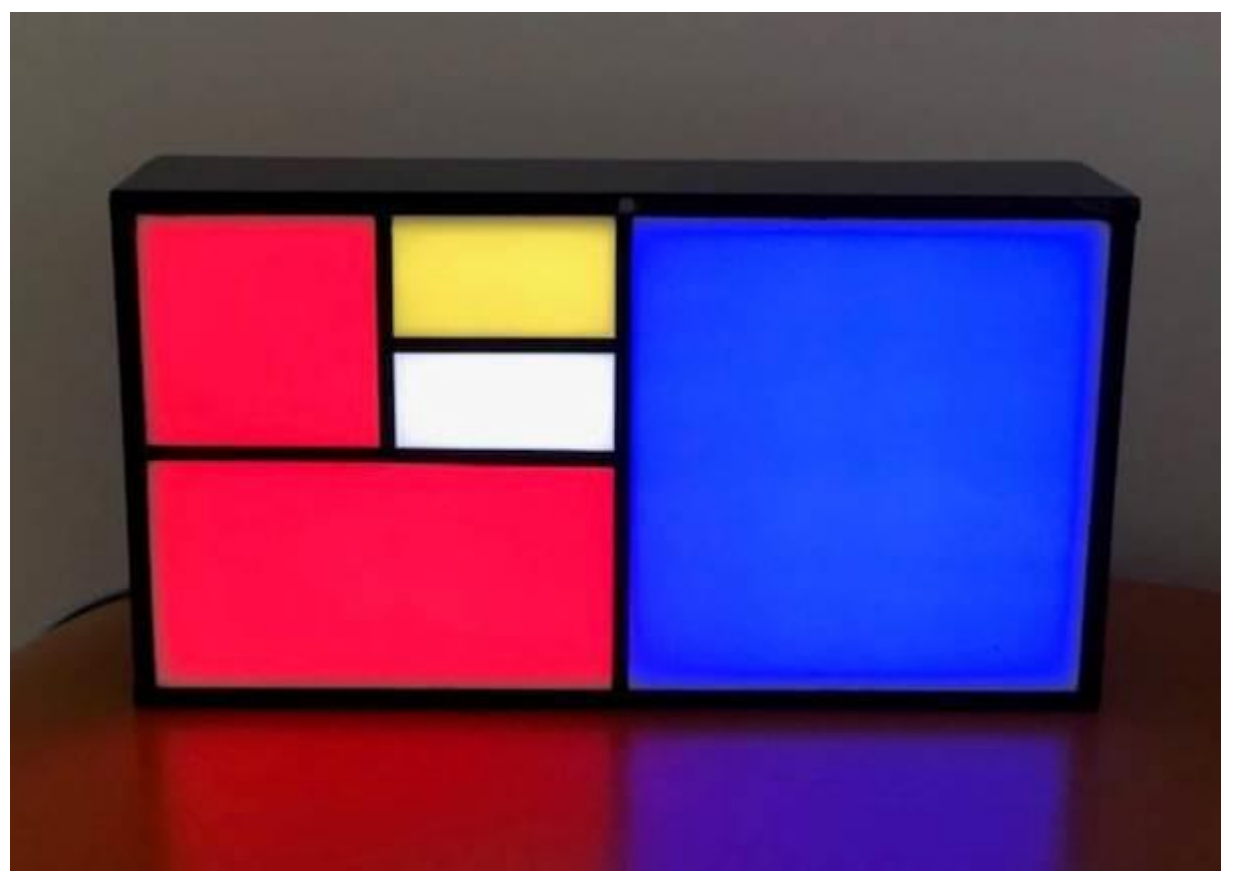

De Fibonacci-klok was een kick-starterproject van [Philippe Chrétien.](http://basbrun.com/) Wat deze klok zo aantrekkelijk maakt is zijn eenvoud, de vindingrijkheid en de voortdurend veranderende Mondriaan-gelijkende schilderijdisplay.

Mondriaan was ook op zoek naar eenvoud in zijn schilderijen dat begon bij realisme en via kubisme bij zijn kermerkende stijl eindigde.

Naast het kleurenspel nodigt deze klok uit tot het narekenen van de gepresenteerde tijd. Maar een klok? En wat heeft Fibonacci met Mondriaan te maken?

Rood + Blauw = uur, (Geel + Blauw)  $x$  5 = minuten.

 $5 + 3 = 8$  uur,

 $1 + 3 = 4$ ,  $4 \times 5 = 20$  minuten.

Het is 8:20, tien voor half negen.

Fibonacci was een Italiaanse wiskundige die de naar hem genoemde getallenreeks ontwikkelde. Het was niet een normale getallenreeks maar een die ook vaak in natuurlijke processen voorkomt. Bijvoorbeeld in zonnebloemen en schelpen. De reeks is simpel. Elk volgend getal in de reeks is de som van de twee voorgaande: 1, 1, 2, 3, 5, 8, ....

Als wij 1, 1, 2, 3, 5 optellen komen wij op 12.

Ah, precies het aantal uren in een dagdeel en 12 vermenigvuldigt met 5 is het aantal minuten in een uur.

Voorbeeld: 4 uur. Dat kan een optelsom zijn van : 1+1+2 of 1+3. Voorbeeld: 8 uur. Dat kan bereikt worden met het optellen van 1+1+2+4, of  $1+3+4$  of  $3+5$ .

De display van de klok is een weergave van de Fibonacci-reeks en de oppervlakte van de vlakken is de verhouding van de oppervlakte in de reeks.

In de klok op de foto hier boven is de waarde van het gele vlakje 1, de witte vlakken 1 en 2, het blauwe vlak 3 en het rode vlak 5 waard.

Wat de klok doet is de verlichting aanzetten achter de vlakken die opgeteld moeten gaan worden.

Om de uren en minuten te combineren wordt een derde kleur, blauw, gebruikt. De rode vlakken zijn de uren.

De gele vlakken vermenigvuldigd met 5 zijn de minuten en

de blauwe vlakken als er een rode en gele hetzelfde vlak bezetten.

De witte vlakken betekenen nul, dus die vergeten met optellen.

Als het nu duizelt is het goed. Nog een voorbeeld. 3:35.

Dat zijn drie rode (uren) vlakken en 35/5 = 7 gele (minuten) vlakken.

Drie kan je maken met het 1 vlak + 2 vlak of alleen met het 3 vlak.

Zeven kan zijn  $1 + 1 + 5$  of  $2 + 5$  of  $1 + 1 + 2 + 3$ .

3:35 tot en met 3:39 geven dezelfde 7 minutenvlakken maar de kloksoftware probeert elke minuut een andere combinatie te vinden.

Dit gaat random dus het kan zijn dat hij weer dezelfde combinatie vindt en niet verspringt.

#### **Instellen van de tijd en andere opties**

Deze klok kan zijn uitgevoerd met een bluetooth-module of/en met een numeriek toetsenbord.

Druk \* waarna de display een groene kleur geeft.

Voer de tijd in als 'uummss'' als de *zes* getallen zijn ingetoetst wordt de tijd ingesteld.

Met de Bluetooth-verbinding kunnen:

- andere kleuren voor de tijdsweergave gekozen worden
- de intensiteit van de verlichting worden ingesteld
- de tijd en datum worden ingevoerd
- de verlichting kan tussen bepaalde uren worden uitgezet
- de hoeveelheid licht in totale duisternis

Om de tijd bij te houden is de klok uitgerust met een tijdmodule die een CR2032 platte batterij bevat. Deze houdt de tijd vast bij stroomuitval.

Let op. Soms is de klok met een LIR2032 oplaadbare batterij uitgevoerd.

Als de batterij na enkele jaren is uitgeput kan je deze worden vervangen.

### **Bluetooth met de HM10 BLE voor Apple IOS en Android**

Met de HM10 BLE module kan draadloos gecommuniceerd worden met Apple IOS en Android.

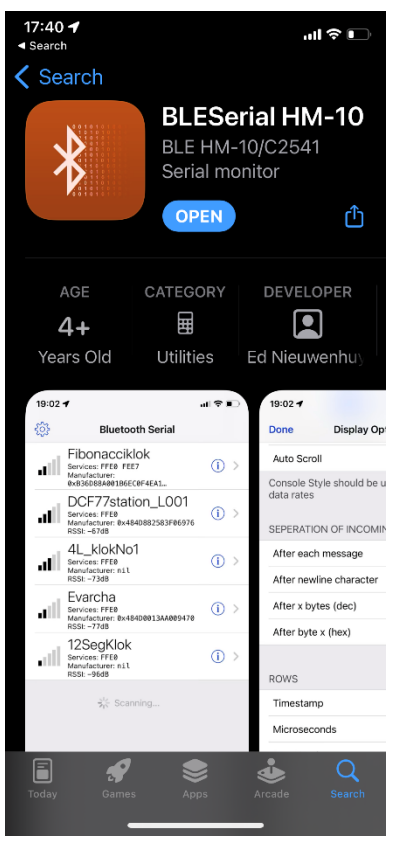

Met het serial terminal programma BLEserial kunnen commando's worden overgestuurd en de klokuitvoer opgevangen worden.

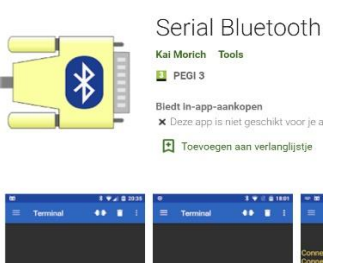

Voor de IPhone kan mijn programma "BLESerial Pro" of de gratis "BLE serial tiny"uit de Apple App store gebruikt worden.

Voor de Android is "Serial Bluetooth van Kai Morich" een goede app.

Connect met BLE scanner en gebruikt de Serial Bluetooth Terminal voor de communicatie.

#### **Communicatie via de PC met een USB-kabel**

Met een usb-kabel kan de Arduino in de klok op een PC worden aangesloten. Nu kan op dezelfde manier als met een mobiele telefoon met de klok gewerkt worden.

Als serial terminal programma zoals de Arduino IDE of het programma Termite op de PC geïnstalleerd worden.

De Arduino IDE kan van de Arduino.cc website worden gedownload.

In het programma Arduino IDE kan bij Tools >Port de Arduino Every gevonden worden. Kies de COM-poort waar Nano Every achter staat.

Character\_Colour\_Clock\_V076 | Arduino 1.8.19

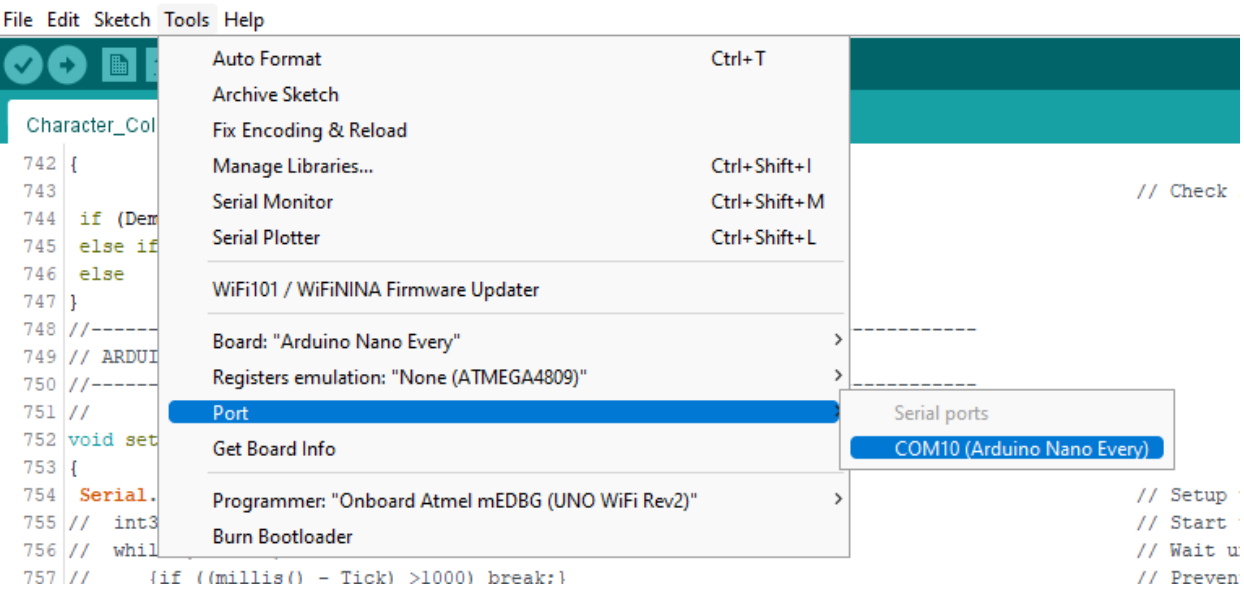

### Als Termite wordt gebruikt kan bij Settings een COM-poort worden gekozen

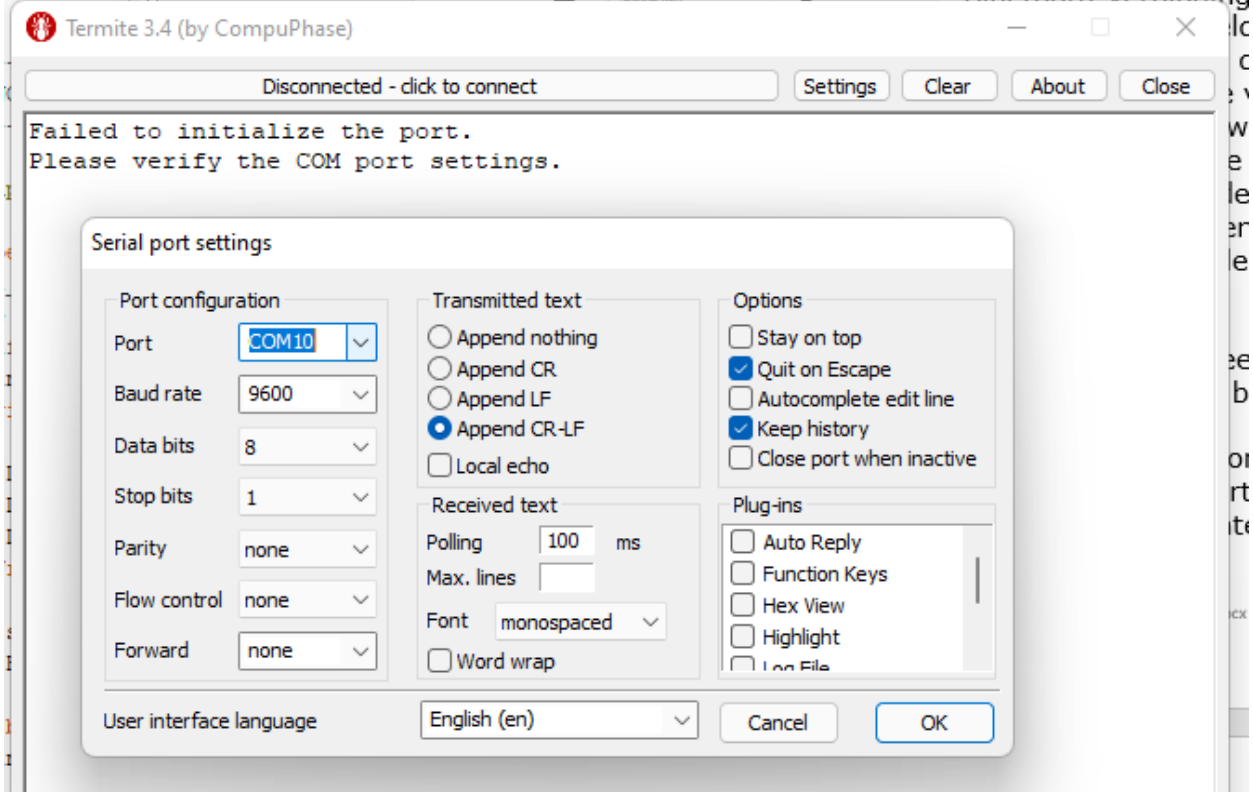

### **Communicatie met de klok**

Alle terminal programma's werken hetzelfde. Berichten van de klok komen binne op een scherm en met een commando regel onder of boven in dat scherm kunnen commando's worden ingetikt en verzonden worden.

Als verbinding is gemaakt via Bluetooth of met een kabel aan de PC wordt met het commando i van informatie het menu getoond met de beschikbare opties van de klok.

17:36 $\blacktriangleleft$ 

 $\blacksquare$   $\approx$   $\blacksquare$ 

Fibonacci-klok  $\times$  Console Functions  $\mathbb{X}$ प्रेण  $000$ D D14042020 is date 14 April 2020 Fibonaci-klok F817 Sigordics (1918)<br>
Dianaci-klok F817 Sigordics (1928)<br>
N (M980)Max lightintensity (1-255)<br>
N (M2306)Turn OFF LEDs between Nhhhh<br>
If (N2306)Turn OFF LEDs between Nhhhh<br>
If or this info<br>
T for this info<br>
T L (L5) Min light intensity (1-255) M (M90)Max light intensity(1-999) N (N2306)Turn OFF LEDs between Nhhhh P (P1) to select a palette (0-9) I for this info R Reset to default settings T T031500 is quarter past three am W Test LDR reading every second Y (Y50) Slope light intensity(1-250)  $30%$ Ed Nieuwenhuys January 2022 00 01 02 03 04 05 06 07 08 09 10 11 LDR:280 Avg:280 (278-880) [150]Out:160=16% Temp:20C 17:35:30<br>LDR:288 Avg:284 (273-880) [150]Out:160=16% Temp:20C 17:36:00 000 000 000 000 000 000 000 000 080 480 608 740 540 784 736 584 436 236 092 092 084 072 076 012 Brightness Min: 5 bits Max: 150 bits Slope: 30% LDR read Min: 0 bits Max: 719 bits Number of LEDs: 174 Palette: 1 LEDs off from: 21 - 08 Version: FibonacciKlok\_V037 10:28:23 10-01-2022 LDR:700 Avg:699 ( 0-719) [150]Out:252=25% Temp:17C 10:28:30 Elke 30 seconden wordt een regel geprint Het is vijf over half vier 15:34:00 10-01-2022 LDR: 13 Avg: 11 ( 11- 13) [200]Out:104=10% Temp:22C  $\frac{1}{2}$ Enter Message 15:35:00 Het is vijf over half vier 15:35:00 10-01-2022 LDR: 13 Avg: 11 ( 11- 13) [200]Out:104=10% Temp:22C 15:36:00 Het is vijf over half vier 15:36:00 10-01-2022 LDR: 12 Avg: 11 ( 11- 13) [200]Out:104=10% Temp:22C 15:37:00

Eerst wordt de lichtsterkte in bits van de lichtsensor (LDR) getoond.

Dit is een getal tussen de 0 en 1000.

Daarna het gemiddelde van 5 metingen.

Dit is de waarde die de intensiteit van de LEDs bepaald.

Gevolgd door twee waarden tussen ().

de laagste en hoogste meting van de huidige dag.

Tussen [ ] staat de ingesteld maximale waarde in bits die de LEDs mogen branden. Deze waarde stel je in met de **optie M** in het menu.

Out: is de uitgestuurde meting gevolgd door het percentage dat de LEDs branden.

100% in voluit. De uitgestuurde waarde volgt een logaritmische schaal dat er voor zorgt dat in de avond de klok niet als te fel wordt ervaart.

Daarna volgt de temperatuur in de klok en de tijd op de seconde nauwkeurig.

### **Instellen lichtsterkte**

De lichtsterkte van de klok kent drie instelwaarden.

L Hoe fel de LEDs nog branden als het donker is.

M Hoe fel de LED maximaal mogen branden.

Y Hoe snel de LEDs reageren op de ingevallen hoeveelheid licht op de lichtsensor LDR.

```
L (L5) Min light intensity(0-255 
hifs)M (M90) Max light intensity (1-999)
Y (Y50) Slope light intensity(1-250)
```
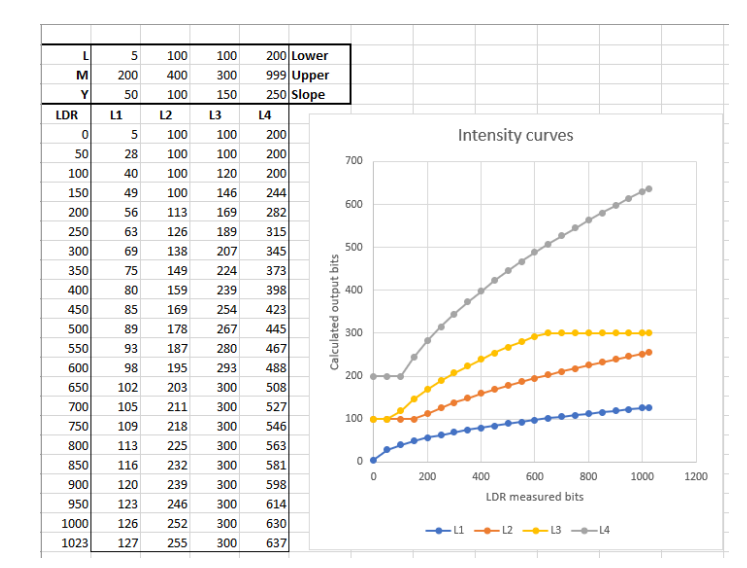

Als het donker wordt gaan de LEDs niet uit maar op een minimum lichtsterkte branden. Invoer van L5 zorgt ervoor dat er minimaal 5 bits van de maximale 1024 bits naar de LEDs gestuurd wordt.

De LEDs kunnen erg fel branden. Met de optie M wordt de maximale lichtsterkte ingesteld.

Met de optie Y wordt ingesteld hoe snel de LEDs feller gaan branden. De standaardwaarden na een reset zijn voor L=5, M=999 en Y=80.

#### **Menu-opties**

Enter time as: hhmm (1321)or hhmmss (132145) Voer de tijd in als hhmmss. Bijvoorbeeld 051205 om 5 uur, 12 minuten en 5 seconden in de ochtend in te voeren

D D15122017 is date 15 December 2017 Voer de datum in als Dddmmyyyy.

#### I Informatiemenu

Toont het informatiemenu met de mogelijke commando's Fibonacci-klok

D D14042020 is date 14 April 2020 L (L5) Min light intensity (1-255) M (M90) Max lightintensity (1-999) N (N2306)Turn OFF LEDs between Nhhhh P (P1) to select a palette (0-9) I for this info R Reset to default settings T T031500 is quarter past three am W Test LDR reading every second Y (Y50) Slope lightintensity(1-250) Ed Nieuwenhuys January 2022

Dit zijn de gemeten lichtsensor (LDR) meetwaarden per uur van de laatste 24 uur.

------------------------------------------------ LDR average bits measured per hour 00 01 02 03 04 05 06 07 08 09 10 11 000 000 000 000 000 000 000 000 080 480 608 740 540 784 736 584 436 236 092 092 084 072 076 012 ------------------------------------------------

Brightness Min: 5 bits Max: 999 bits Slope:100% Dit zijn de ingestelde waarden van de lichtsterkte.

LDR read Min: 7 bits Max: 640 bits

Dit zijn de laagste en hoogst gemeten waarde van de lichtsensor. Deze waarde wordt elke dag gereset

Number of LEDs: 12 Palette: 2 Dit geeft aan hoeveel LEDs er in de klok aanwezig zijn.

LEDs off between: 22 - 08

Met de optie N uit het menu kan de klok tussen bepaalde uren worden uitgezet. In dit voorbeeld zijn de LEDs tussen 22 uur en 8 uur uit.

Lnn (L5) Min light intensity ( 1-255 bits)

Voer de laagste lichtsterkte in bits in door L met een getal van maximaal 255. Bijvoorbeeld: L12

L5 in een redelijke waarde zodat de klok midden in de nacht niet te fel brandt

Mnn (M90)Max light intensity (1-999 Met M en een waarde tussen 1 en 999 kan de maximale lichtsterkte worden ingesteld.

(P1) to select a palette (0-9) Kies met P en een getal een van de 10 kleuren combinaties.

I For this info Print het menu door I in te voeren

R Reset to default settings Voer R in als je de klok ontregeld hebt.

S for Self test Alle LEDs laten een spektakel zien. De S weer om te stoppen. Dit kan even duren omdat de zelftest ongeveer een minuut duurt

T122145 Voer de tijd in als Thhmmss. Bijvoorbeeld T051205 om 5 uur, 12 minuten en 5 seconden in de ochtend in te voeren

W Test LDR reading every second Voer W in om elke seconde de uitlezing van de LDR te kunnen volgen.

Y (Y50) Slope light intensity (1-250)

Voer Y met een waarde tussen de 1 en 250 in. De waarde bepaalt hoe snel de lichtsterkte toeneemt, Met de optie L, M en Y wordt de lichtsterktebeleving van de klok bepaald.

Ed Nieuwenhuys [ednieuw@xs4all.nl](mailto:ednieuw@xs4all.nl) <https://github.com/ednieuw> +31 (0)6 236 10 994